## Steps to delete your mail account from your phone

1. If you use the default mail app  $\left(\frac{1}{\sqrt{2\pi}}\right)$ , go to your phone's Settings

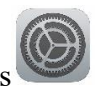

2. Scroll to the 'Mail' settings.

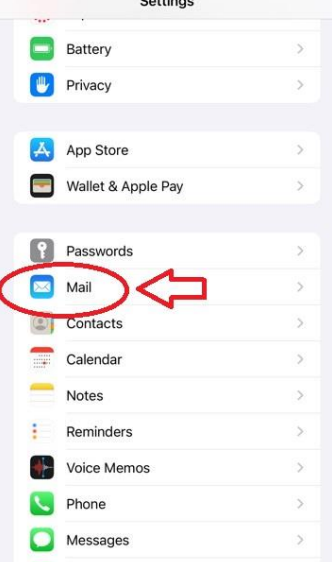

3. Select 'Accounts'.

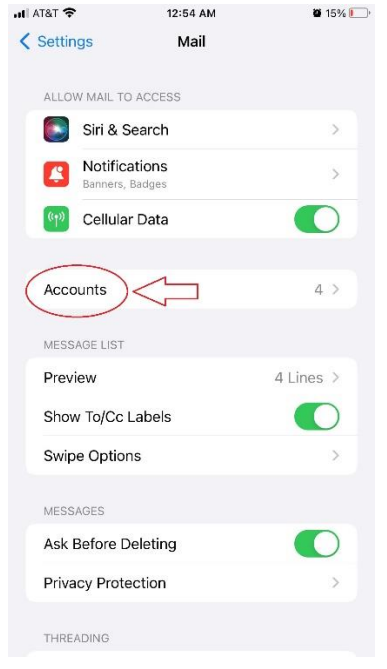

4. Select your 'UNA E-mail' account (yours may have a different name).<br>  $\blacksquare$   $\blacksquare$   $\blacksquare$   $\blacksquare$   $\blacksquare$   $\blacksquare$ 

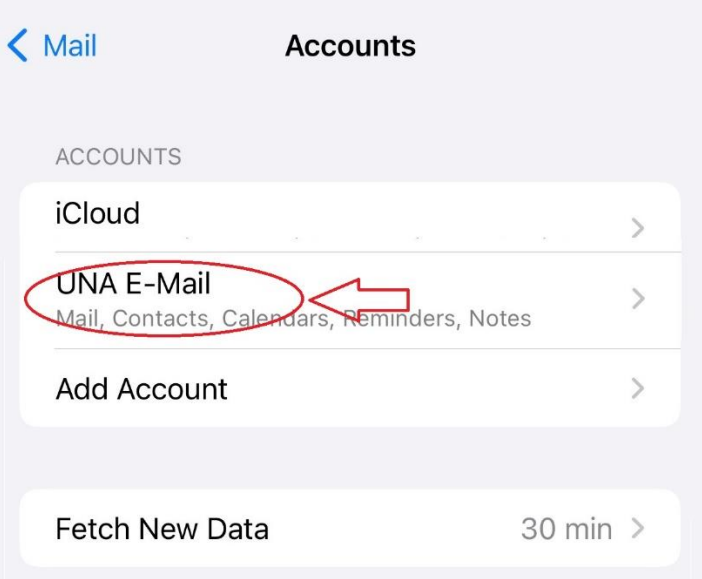

5. Screenshot your current settings and select 'Delete Account'.

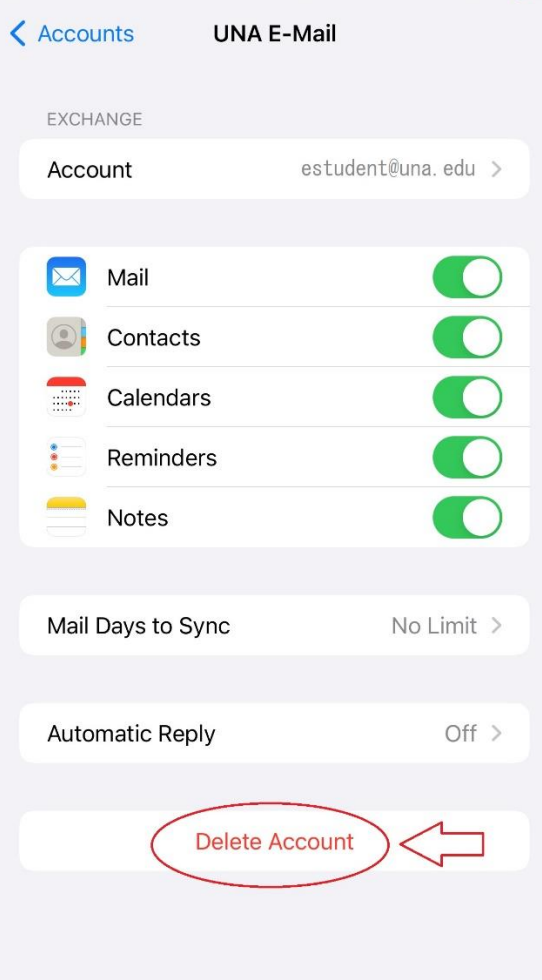